### <span id="page-0-0"></span>**audiometry\_trainer** *Version 0.1.15*

**Samuele Carcagno**

**mai 06, 2024**

### **Table des matières :**

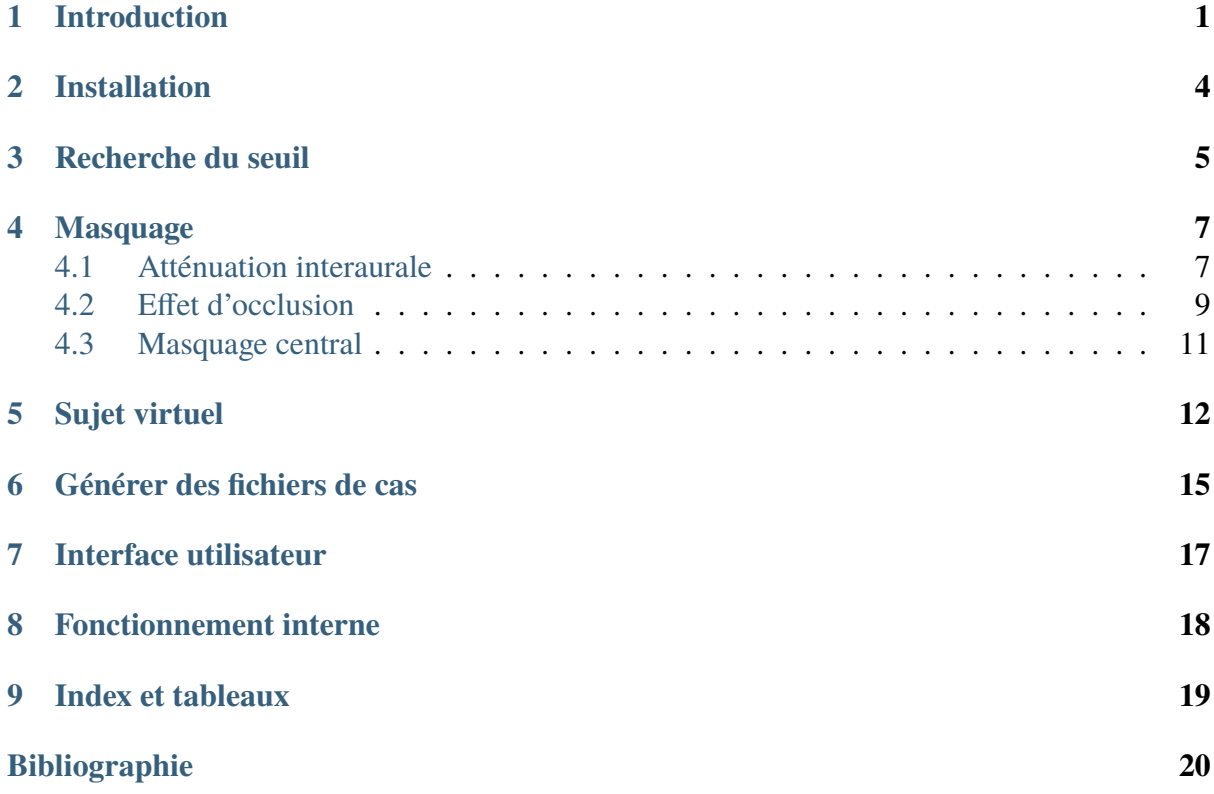

# *1* **Introduction**

<span id="page-2-0"></span>audiometry\_trainer est un logiciel pour s'entraîner à l'audiométrie clinique. Le logiciel simule les réponses de patients depuis des fichiers de cas et permet de pratiquer des aspects essentiels de la procédure, y compris la recherche de seuil par voie aérienne/osseuse et le masquage clinique. La figure *[Capture d'écran de la fenêtre principale de audiometry\\_trainer](#page-2-1)* affiche la fenêtre principale de audiometry\_trainer. Des tutoriels vidéo sont disponible sur [Youtube.](https://www.youtube.com/playlist?list=PLyfCl_MBfnRBh7CLE48BeawkZpKODle1X)

<span id="page-2-1"></span>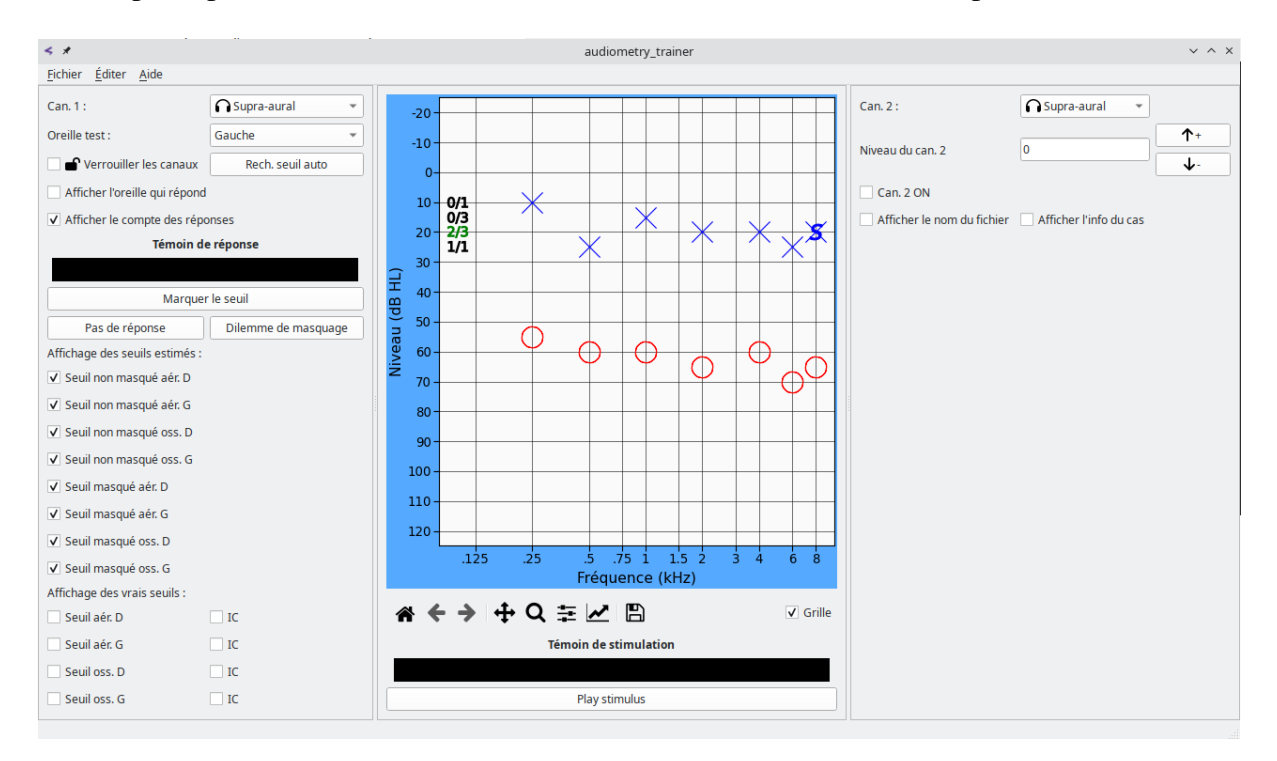

Fig. 1.1 – Capture d'écran de la fenêtre principale de audiometry\_trainer

Au démarrage audiometry\_trainer sélectionne de façon aléatoire un fichier de cas de patient virtuel (vous pouvez charger d'autres cas depuis le menu Fichier).

Le marqueur S affiché dans la fenêtre de l'audiogramme indique la fréquence et le niveau courants du stimulus. C'est plus pratique d'effectuer la recherche du seuil avec le clavier qu'en cliquant sur des boutons avec la souris. Appuyez sur la barre d'espace pour jouer le stimulus (le Témoin du stimulus en bas s'allumera). Si le patient virtuel a entendu le son le Témoin

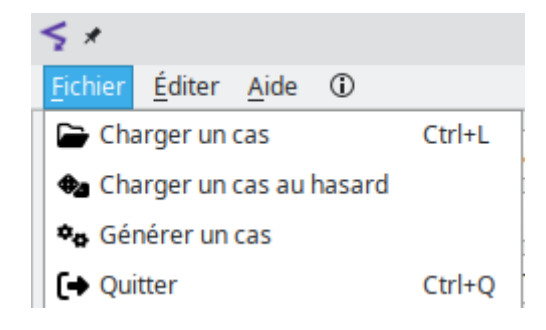

Fig. 1.2 – Fichier menu

de réponse sur la gauche s'allumera. Utilisez les flèches haut/bas du clavier pour changer le niveau du stimulus. Lorsque vous avez trouvé le seuil, marquez-le en appuyant sur la touche T (de l'anglais « Threshold »). Utilisez les flèches droite/gauche du clavier pour vous déplacer sur une autre fréquence.

Vous pouvez comparer les seuils que vous avez mesuré avec les seuils attendus en cochant les cases sous Affichage des vrais seuils dans la partie basse du panneau de gauche. Les patients virtuels sont modelés à travers des courbes psychométriques et les « vrais » seuils sont calculés à travers des méthodes de Monte-Carlo : ils sont les seuils médians obtenus sur un large nombre de simulations; des intervalles de confiance de 95% peuvent être affichés en cochant les cases CI.

Vous pouvez passer de l'oreille droite à la gauche et de la stimulation en conduction aérienne à celle en conduction osseuse en sélectionnant les options souhaitées dans les menus déroulant pour le Canal 1 en haut du panneau de gauche. Le Canal 2 est utilisé pour envoyer du bruit masquant. Pour allumer le Canal 2 cochez la case Can. 2 ON sur le panneau de droite, un marqueur M dans la fenêtre de l'audiogramme affichera le niveau courant du bruit masquant. Vous pouvez utiliser la case Niveau du can. 2 ainsi que les flèches haut/bas à sa droite pour saisir le niveau du bruit masquant. Vous pouvez aussi « verrouiller » le Canal 2 au Canal 1 en cochant la case Verrouiller les canaux sur le panneau de droite : lorsque les canaux sont verrouillés, des augmentations/baisses du niveau du stimulus d'une taille donné déclencheront automatiquement des changements du niveau du masqueur de la même taille.

Une description détaillée de toutes les fonctionnalités de audiometry\_trainer sera donne dans les sections suivantes. La Section *[Installation](#page-5-0)* explique comment obtenir et installer audiometry\_trainer. Les sections *[Recherche du seuil](#page-6-0)* and *[Masquage](#page-8-0)* expliquent comment faire une recherche de seuil et comment utiliser le masquage, respectivement.

audiometry\_trainer utilise des courbes psychométriques pour modéliser les réponses des patients virtuels. Les réponses ne sont pas déterministes (toujours oui/non au dessus/dessous d'un certain niveau de stimulation) mais probabilistes, avec une probabilité de réponse croissante en fonction du niveau de stimulation. Cela rends le logiciel plus réaliste car dans la vie réelle les réponses des patients ne sont pas déterministes. La section *[Sujet virtuel](#page-13-0)* détaille le modèle de courbe psychométrique utilisé par audiometry\_trainer.

audiometry\_trainer vous permet de générer et utiliser vous propres fichiers de cas. Vous pouvez accéder à cette fonctionnalité à travers l'action Générer un cas sous le menu Fichier et ça sera illustré en détails dans la Section *[Générer des fichiers de cas](#page-16-0)*. Quelques connaissances du modèle de fonction psychométrique utilisé par audiometry\_trainer seront nécessaires pour la création de vos propres fichiers de cas.

La Section *[Interface utilisateur](#page-18-0)* couvre en détail toute l'interface utilisateur. La Section *[Fonc](#page-19-0)[tionnement interne](#page-19-0)* décrits quelques aspects du fonctionnement interne du logiciel et est adressée aux développeurs plutôt qu'aux utilisateurs du logiciel.

### *2* **Installation**

<span id="page-5-0"></span>audiometry\_trainer a été installé et utilisé avec succès sur Linux et Windows. Il devrait aussi marcher sur des ordinateurs Mac, mais cela n'a pas été testé. Pour Windows, vous pouvez télécharger un programme d'installation dédié sur [SourceForge.](https://sourceforge.net/projects/audiometry-trainer/files/)

Sur Linux et Mac (mais aussi sur Windows si vous ne souhaitez pas utiliser le programme d'installation dédié) audiometry\_trainer, qui est écrit en Python, peut être installé à travers pip :

#### pip install audiometry-trainer

audiometry\_trainer dépend d'un petit nombre de modules Python y compris :

- PyQt6
- numpy
- scipy
- matplotlib
- pandas

selon votre distribution il pourrait être souhaitable d'installer ces dépendances avant d'installer audiometry\_trainer à travers pip (par exemple à travers conda si vous utilisez la distribution de Python Anaconda, ou à travers votre gestionnaire de paquets de Linux si vous utilisez l'installation de Python de votre distribution Linux), sinon pip essayera de télécharger et installer ces dépendances de façon automatique. Si le programme est installé avec succès vous devriez pouvoir le lancer depuis un terminal bash/DOS avec la commande :

#### audiometry\_trainer

Si vous utilisez plusieurs installations/environnements de Python, vous devez vous assurer que l'environnement de Python que vous employez quand vous utilisez la commande ci-dessus correspond à celui que vous aviez utilisé lors de l'installation de l'application.

### *3* **Recherche du seuil**

<span id="page-6-0"></span>Le marqueur S dans la fenêtre de l'audiogramme indique la niveau courant du stimulus. Vous pouvez utiliser les flèches haut/bas de votre clavier pour changer le niveau du stimulus et les flèches droit/gauche pour changer sa fréquence. Vous pouvez présenter le stimulus au sujet virtuel en appuyant sur la barre espace (le Témoin du stimulus en bas s'allumera). Si le sujet virtuel a entendu le stimulus le Témoin de réponse sur la gauche s'allumera. Vous pouvez aussi utiliser le bouton Play stimulus, mais utiliser le clavier est généralement plus pratique.

Dans le panneau de gauche il y a des boutons pour marquer le niveau courant comme le seuil, marquer qu'il n'y a pas de réponse au niveau le plus haut possible (Pas de réponse) ou signaler un dilemme de masquage. Les raccourcis de clavier pour ces trois actions sont T pour marquer le seuil, N pour « pas de réponse », et X pour dilemme de masquage. En appuyant sur la touche Suppr ou sur la touche D vous pouvez supprimer la réponse qui est a présent enregistré.

audiometry\_trainer tient le compte des réponses ascendantes pour vous assister dans la détermination du seuil selon la procédure Hugson-Westlake. Si vous ne souhaitez pas afficher ces comptes décochez la case Afficher le compte des réponses.

Si la case Afficher l'oreille qui répond est cochée le témoin de réponse sera rouge si la réponse origine de l'oreille droite, bleu si la réponse origine de l'oreille gauche, et blanc si les deux oreilles répondent au ton. Cela est utile pour illustrer le transfert crânien. Cela peut aussi simuler la situation dans laquelle l'audiologiste demande au sujet s'il entend le son dans son oreille droite ou gauche pour s'assurer, par exemple, que le masquage assourdisse efficacement l'oreille non testée. Ce dernier emploi ne devrait être pas abusé quand on est en train d'apprendre l'audiométrie clinique car, tandis que audiometry\_trainer vous indiquera toujours la bonne réponse concernant l'oreille qui entend le son, dans la vraie vie les sujets ne sont pas toujours aussi fiable, donc vous ne devriez pas compter sur cela.

Le bouton Rech. seuil automatique exécute une recherche automatique du seuil avec la procédure Hughson-Westlake pour toutes les fréquences en utilisant le transducteur courant pour le canal 1. Cette recherche automatique du seuil est disponible uniquement pour la mesure des seuils non masqués. Cette fonctionnalité a été ajouté parce que l'aspect le plus intéressant de l'audiométrie est la mesure des seuils masqués (s'ils sont nécessaires), donc en utilisant la recherche automatique on peut vite obtenir les seuils non-masqués pour ensuite déterminer si le masquage est nécessaire et mesurer les seuils masqués le cas échéant.

Les cases Afficher les seuils estimés peuvent être cochées/décochées pour affi-

cher/cacher les seuils qui ont été mesurés. Par défaut tous les seuils mesurés sont affichés sur l'audiogramme, mais parfois cela génère de l'encombrement (par ex. lorsque les seuils masqués sont obtenus après les seuils non-masqués) et il peut s'avérer utile de cacher certains des seuils mesurés.

Vous pouvez cocher les cases Afficher les vrais seuils en bas du panneau gauche pour comparer les seuils que vous avez mesuré avec les « vrais » seuils attendus. Les patients virtuels sont modélisés à partir de courbes psychométriques (voir la section *[Sujet virtuel](#page-13-0)*) et les « vrai » seuils sont calculés à travers une méthode de Monte-Carlo (voir la section *[Générer des fichiers](#page-16-0) [de cas](#page-16-0)*), par conséquent, on ne doit pas s'attendre que le seuils mesurés et le seuils attendus soit parfaitement égal, mais il devraient être généralement très proches. Les « vrais » seuils sont le seuils médians obtenus sur un grand nombre de simulations; des intervalles de confiance de 95% pour ces seuils peuvent être affichés en cochant les cases CI.

# *4* **Masquage**

<span id="page-8-0"></span>Pour masquer l'oreille non testée (ONT) pendant l'audiométrie par conduction aérienne fixez le Niveau du can. 2 à la valeur que vous souhaitez et assurez-vous que la case Can. 2 ON soit cochée.

Pour le masquage pendant l'audiométrie en conduction osseuse, en outre, assurez-vous que l" État de l'oreille non testée soit Écouter sur l'oreille (sinon le logiciel estime que le bruit est envoyé à l'écouter, mais que l'écouter n'est pas sur/dans l'oreille du sujet, par conséquent le bruit n'arrive pas à l'oreille du sujet). audiometry\_trainer mets en automatique l" État de l'oreille non testée sur Écouter sur l'oreille quand vous cochez la case Can. 2 ON. Cette petite complication dans le masquage en conduction osseuse est due au fait que audiometry\_trainer vous permet de tester le seuils par CO soit avec l'ONT nue, soit avec l'ONT couverte par l'écouter sans que l'écouter envoie du bruit. Cela est utile pour mesurer l'effet d'occlusion (voir *[Mesurer l'effet d'occlusion](#page-11-0)*).

La case Verrouiller les canaux peut être utilisée pour « verrouiller » l'oreille testée (OT) et l'ONT de façon que des changements de niveau du signal envoyé à l'OT changent aussi le niveau du bruit envoyé à l'ONT.

#### <span id="page-8-1"></span>**4.1 Atténuation interaurale**

Le valeurs d'atténuation interaurale (AI) pour le casque supra-aural et pour l" écouter de type insert sont tirés de façon aléatoire d'une distribution uniforme. Les limites inférieure et supérieure et de cette distribution sont spécifiques à chaque fréquence et sont basés sur les valeurs publiés par [\[MunroAndAgnew1999\]](#page-0-0). Pour les fréquences qui n'ont pas été testées par [\[MunroAndAgnew1999\]](#page-0-0) les valeurs d'un fréquence proche ont été utilisées. Les limites inférieure et supérieure de cette distribution en fonction de la fréquence sont affichées dans le tableau *[table-IA\\_supra](#page-9-0)* pour le casque supra-aural et dans le tableau *[table-IA\\_insert](#page-9-1)* pour l'écouter insert.

| Fréq.   | Inférieur | Supérieur |
|---------|-----------|-----------|
| 125 Hz  | 48        | 74        |
| 250 Hz  | 48        | 74        |
| 500 Hz  | 44        | 74        |
| 750 Hz  | 44        | 74        |
| 1000 Hz | 48        | 72        |
| 1500 Hz | 48        | 72        |
| 2000 Hz | 44        | 74        |
| 3000 Hz | 56        | 82        |
| 4000 Hz | 50        | 82        |
| 6000 Hz | 44        | 82        |
| 8000 Hz | 42        | 80        |

<span id="page-9-0"></span>Tableau 4.1 – Limites inférieure et supérieure de la distribution uniforme pour l'atténuation interaurale pour le casque supra-aural.

<span id="page-9-1"></span>Tableau 4.2 – Limites inférieure et supérieure de la distribution uniforme pour l'atténuation interaurale pour l'écouter insert.

| Fréq.    | <b>Inférieur</b> | Supérieur |
|----------|------------------|-----------|
| $125$ Hz | 72               | 103       |
| 250 Hz   | 72               | 103       |
| 500 Hz   | 64               | 96        |
| 750 Hz   | 64               | 96        |
| 1000 Hz  | 58               | 86        |
| 1500 Hz  | 58               | 86        |
| 2000 Hz  | 56               | 82        |
| 3000 Hz  | 58               | 96        |
| 4000 Hz  | 72               | 98        |
| 6000 Hz  | 54               | 96        |
| 8000 Hz  | 62               | 82        |

Les valeurs d'AI pour la conduction osseuse (CO) sont tirées pour chaque cas d'une distribution uniforme. Les limites inférieure et supérieure de cette distribution en fonction de la fréquence sont affichées dans le tableau *[table-IA\\_bone](#page-10-1)*. Ces valeurs sont basé sur l'observation que l'AI pour la stimulation en CO est essentiellement néante à 250 Hz et augmente jusqu'à environ 15 dB à 4000 Hz ([\[Studebaker1967\]](#page-0-0); [\[Gelfand2016\]](#page-0-0)). Des données plus nuancées sur l'AI en CO ont été publiées [\[Stenfelt2012\]](#page-0-0) et pourraient être intégrées à des versions futurs de audiometry\_trainer.

| Fréq.    | Inférieur | Supérieur     |
|----------|-----------|---------------|
| $125$ Hz | 0         | $\mathcal{O}$ |
| 250 Hz   | 0         | 0             |
| 500 Hz   | $\Omega$  | 2             |
| 750 Hz   | $\Omega$  | 3             |
| 1000 Hz  | $\Omega$  | 4             |
| 1500 Hz  | $\Omega$  | 5             |
| 2000 Hz  | $\Omega$  | 7             |
| 3000 Hz  | $\Omega$  | 10            |
| 4000 Hz  | $\Omega$  | 15            |
| 6000 Hz  | $\Omega$  | 15            |
| 8000 Hz  | ∩         | 15            |

<span id="page-10-1"></span>Tableau 4.3 – Limites inférieure et supérieure de la distribution uniforme pour l'atténuation interaurale en conduction osseuse.

### <span id="page-10-0"></span>**4.2 Effet d'occlusion**

Pour des cas sans perte de transmission la taille de l'effet d'occlusion (EO) est tirée de façon aléatoire pour chaque cas d'une distribution uniforme. Les limites inférieure et supérieure de cette distribution en fonction de la fréquence sont affichées dans le tableau *[table-OE\\_supra](#page-10-2)* pour un casque supra-aural et dans le tableau *[table-OE\\_insert](#page-11-1)* pour un écouter insert. Ces valeurs ont été choisies pour s'approcher à la gamme des valeurs publiées dans plusieurs études et résumées par [\[Gelfand2016\]](#page-0-0).

> <span id="page-10-2"></span>Tableau 4.4 – Limites inférieure et supérieure de la distribution uniforme pour l'l'effet d'occlusion pour casque supraaural. Pour des fréquences > 1000 Hz l'effet d'occlusion est toujours néant.

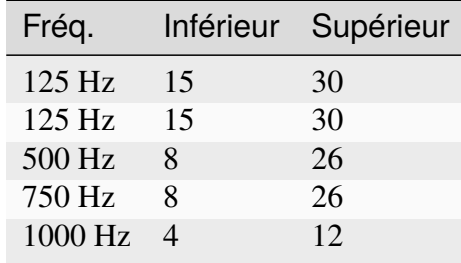

| Fréq.    |                             | Inférieur Supérieur |
|----------|-----------------------------|---------------------|
| $125$ Hz | $\mathcal{D}_{\cdot}$       | 10                  |
| $125$ Hz | $\mathcal{D}_{\cdot}$       | 10                  |
| 500 Hz   | $\mathcal{D}_{\mathcal{L}}$ | 10                  |
| 750 Hz   | $\mathcal{D}_{\cdot}$       | 10                  |
| 1000 Hz  | $\mathcal{D}_{\mathcal{L}}$ | 10                  |

<span id="page-11-1"></span>Tableau 4.5 – Limites inférieure et supérieure de la distribution uniforme pour l'effet d'occlusion pour l'écouter insert. Pour des fréquences > 1000 Hz l'effet d'occlusion est toujours zéro.

L'EO est absent en présence d'une perte de transmission/mixte avec un Rinne > 20 dB [\[MartinEtAl1974\]](#page-0-0). Pour cette raison, s'il y a un Rinne >= 20 dB l'EO est fixée à zéro. Pour un Rinne entre 0 et 10 dB la taille de l'OE est ajustée par rapport au Rinne avec l'équation suivante :

$$
OE_{out} = OE_{inp} - OE_{inp}(ABG/20)
$$
\n(4.1)

où  $OE_{inv}$  est l'OE avant l'ajustement et  $OE_{out}$  est l'OE après l'ajustement. Cela implique que l'OE est réduit de façon progressive avec l'augmenter du Rinne, arrivant à zéro pour un Rinne de 20 dB.

L'EO affectera le niveau du signal qui arrive à l'ONT quand on masque pour le test en CO [\[Gelfand2016\]](#page-0-0). Une chose qui n'est pas souvent mentionnée est que l'EO, ou plus précisément la manque d'EO quand l'OT n'est pas couverte pendant le test en CO, affectera le calcul du niveau du bruit qui arrivera à l'OT. Les valeurs d'AI pour les casques/inserts utilisés pour envoyer le bruit masquant à l'ONT sont basés sur la supposition que les deux oreilles sont couvertes avec le casque/insert. Si cela n'est pas le cas pour une oreille, l'AI pour des sons qui arrivent à cette oreille est augmentée de la taille de l'EO ([\[Yacullo1997\]](#page-0-0), [\[Turner2004\]](#page-0-0)). Cela signifie que pour des sons graves, qui sont concernés par ces effets, tandis que l'EO augmente le niveau minimal du bruit masquant (car le niveau du signal est accru à l'ONT), cette augmentation est « compensée » d'une certaine façon par une augmentation parallèle du niveau maximal du bruit masquant (car l'AI pour le bruit sera plus grande).

#### <span id="page-11-0"></span>**4.2.1 Mesurer l'effet d'occlusion**

Certains auteurs (par ex. [\[Gelfand2016\]](#page-0-0)) recommandent de mesurer l'EO pour chaque sujet pour fixer la valeur à utiliser dans les formules de masquage. Cela peut se faire en mesurant le seuil en CO pendant que le casque est placé sur l'ONT , mais sans que du bruit soit envoyé avec ce casque. Le seuil obtenu dans cette condition « avec casque » peut ensuite être comparé à celui obtenu avec l'ONT nue pour estimer la taille de l'EO [\[MartinEtAl1974\]](#page-0-0). Pour obtenir de seuils en CO avec l'ONT couverte par le casque, mais sans que ce dernier envoie du bruit, dans audiometry\_trainer vous devez mettre l" État de l'oreille non testée sur l'option Écouter sur l'oreille et vous assurer que la case Can. 2 ON ne soit pas cochée. La taille de l'effet d'occlusion mesurée de cette façon dépendra du transducteur sélectionné pour le Canal 2 (casque supra-aural ou écouter insert), donc assurez-vous d'avoir sélectionné le même transducteur que vous allez utiliser plus tard pour le masquage.

Une limitation de cette technique est que dans certains cas elle peut sous-estimer la taille de l'EO ([\[FagelsonAndMartin1994\]](#page-0-0); [\[Yacullo1997\]](#page-0-0)). Cela peut arriver dans le cas d'un sujet avec un seuil en CO pour l'ONT qui est proche de la limite inférieure de la sortie de l'ossivibrateur. Par exemple, si le sujet a un seuil en CO proche de 0 dB HL et l'ossivibrateur a une limite de sortie inférieure de -20 dB HL, des EOs supérieurs à 20 dB seraient sous-estimés. Cela peut aussi arriver si le seuil en CO de l'OT est inférieur au seuil en CO de l'ONT. Par exemple, supposez que le seuil en CO de l'OT est de 20 dB HL, celui de l'ONT de 30 dB HL, et que l'EO de l'ONT est de 30 dB. Le seuil mesuré dans la condition oreille nue sera de 20 dB HL et lorsque le casque est placé sur l'ONT le seuil mesuré sera de 0 dB HL; la différence entre les deux, l'estimation de l'EO, sera de 20 dB plutôt que du vrai EO de 30 dB. Si le masquage est utilisé juste pour confirmer que le seuil en CO non masqué est authentique, la sous-estimation de l'EO n'aura pas de conséquences; l'OT avait le seuils le plus bas du départ, donc un sous-masquage confirmera simplement, « d'une façon incorrecte », la bonne décision que le seuil mesure venait de l'OT. Si l'EO estimé est utilisé pour une véritable recherche du seuil, le seuil masqué en CO de l'OT pourrait être plus bas que celui non-masqué car l'ONT sera souns-masquée.

### <span id="page-12-0"></span>**4.3 Masquage central**

audiometry\_trainer simule les effets de masquage central en augmentant le seuil de l'oreille testée quand le niveau du bruit masquant dans l'oreille non testée est audible au patient virtuel. La taille de cet effet de masquage central est tirée de façon aléatoire pour chaque sujet virtuel et chaque fréquence d'une distribution normale repliée avec une moyenne de zéro et une déviation standard de 3. Cela est basé sur l'observation que les effets de masquage central sont typiquement petits, de l'ordre de 5 dB [\[Yacullo1997\]](#page-0-0).

# *5* **Sujet virtuel**

<span id="page-13-0"></span>Les réponses du sujet virtuel sont déterminées à partir d'une courbe psychométrique (CP) qui représente la proportion de réponses « Oui » (j'ai entendu un son) en fonction du niveau du stimulus. Une fonction logistique ([\[KussEtAl2005\]](#page-0-0); [\[KingdomAndPrins2016\]](#page-0-0)) est utilisée :

$$
\psi(x; \alpha, \beta, \gamma, \lambda) = \gamma + (1 - \gamma - \lambda) \left( \frac{1}{1 + e^{\beta(\alpha - x)}} \right)
$$
\n(5.1)

où  $\alpha$  est le point médian,  $\beta$  la pente,  $\gamma$  l'asymptote inférieur, et  $\lambda$  l'asymptote supérieur de la  $CP$ ;  $x$  est le niveau du stimulus auquel la fonction est évaluée.

La figure *[Courbes psychométriques logistiques](#page-14-0)* montre des exemples de CPs logistiques qui représentent la proportion de réponses « Oui » en fonction du niveau du stimulus. Tous les quatre panneaux affichent la même CP en noise avec une CP de couleur différent qui a A) un point médian différent, B) une pente, et ainsi une largeur, différentes, C) un asymptote inférieur différent, ou D) un asymptote supérieur différent. Les lignes verticales dans A) marquent les points médians des courbes, tandis que dans B) elle masquent la « largeur » de 5% à 95% de réponses « Oui » pour les deux courbes. Les lignes horizontales en pointillé marquent dans tous les panneaux la proportion de réponses correctes au point médian, veillez noter que cela change dans C) et D) en fonction de l'asymptote.

Le point médian est le niveau du stimulus auquel la CP atteigne la moitié de son amplitude, donc pour un sujet virtuel avec  $\gamma = 0$  and  $\lambda = 0$ , le point médian  $\alpha$  est le niveau du stimulus auquel le sujet donne (sur la longue durée) 50% de réponses « Oui ». La procédure Hughson-Westlake défini le seuil comme le point le plus bas auquel le sujet donne au moins 50% de réponses « Oui » (sur au moins 3 essais). Par conséquent, le seuil (comme défini avec la procédure Hughson-Westlake) se situera généralement à un point égal ou supérieur du point médian  $\alpha$  [\[MarshallAndJesteadt1986\]](#page-0-0). C'est tout à fait possible que occasionnellement un seuil soit mesuré à un niveau plus bas que ça car la proportion de réponses « Oui » qu'on retrouve sur un petit nombre d'essais peut être bien différente que la proportion de réponses « Oui » qui sont attendues sur le long terme.

La pente  $\beta$  règle la vitesse à laquelle la CP augmente de sa valeur la plus basse à la plus haute avec l'augmenter du niveau du stimulus. Plutôt de raisonner en termes de pente c'est souvent plus intuitif de raisonner en termes de la « largeur » de la CP ([\[Alcalá-QuintanaAndGarcía-Pérez2004\]](#page-0-0); [\[KussEtAl2005\]](#page-0-0)), qui est corrélée de façon inverse à

<span id="page-14-0"></span>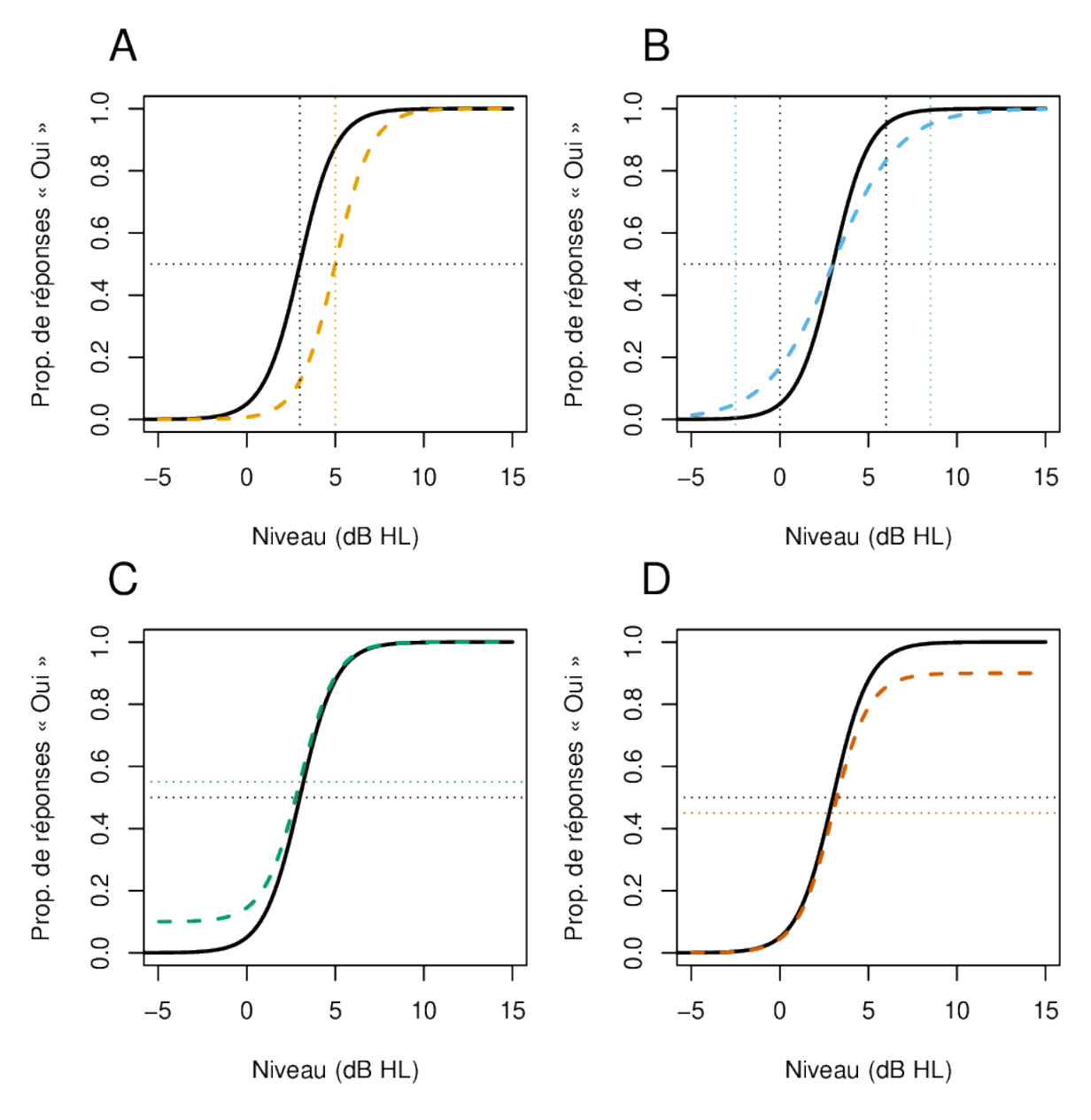

Fig. 5.1 – Courbes psychométriques logistiques

la pente. audiometry\_trainer requiert de l'utilisateur la largeur à 90% désirée de la CP pour la génération de fichiers de cas. Par exemple, une largeur de 5 dB indique que la fonction (pour un sujet virtuel avec  $\gamma = 0$  and  $\lambda = 0$ ) varie d'une probabilité de réponse « Oui » de 5% à 95% avec un changement du niveau du stimulus de 5 dB.

L'asymptote inférieur,  $\gamma$ , représente la tendance du sujet à répondre « Oui », même en l'absence de stimulation. Cette tendance n'est pas mesurée de façon formelle dans l'audiométrie clinique [\[Barr-HamiltonEtAl1969\]](#page-0-0) [\[MarshallAndJesteadt1986\]](#page-0-0). Dans une tâche de type Oui/Non avec des essais marqués temporellement, dans lesquels un signal est présenté ou pas, elle serait équivalente au taux de fausses alarmes. Par exemple, un sujet avec un  $\gamma$  de 0.1 répondrait « Oui » dans 1 fois sur 10 dans des essais dans lesquels il n'y avait pas de stimulation. Sous la perspective de la théorie de la détection du signal cette tendance à répondre « Oui » traduit un critère interne qui peut être plus ou moins prudent. Bien que l'estimation de  $\gamma$  nécessite des essais sans signal, ce critère détermine le processus de décision aussi quand un signal est présent, donc la valeur de  $\gamma$  aura une influence sur la CP sous-jacente la procédure d'audiométrie clinique.

L'asymptote supérieur,  $\lambda$ , est le taux d'inattention; il représente la tendance du sujet à rater des réponses à cause de manques d'attention, même pour un stimulus qui est clairement audible.

Lors du masquage clinique avec audiometry\_trainer, l'effet du bruit est de déplacer le point médian de la CP, *si* le niveau du bruit qui arrive à la cochlée, en dB de masquage effectif (« effective masking »; EM), dépasse le point médian de la CP. Le déplacement est égal au niveau par lequel le bruit dépasse le point médian. Par exemple, si le niveau du bruit est 5 dB au dessus du point médian non masqué, le point médian masqué sera 5 dB plus haut.

L'efficacité du bruit de masquage varie entre sujets; pour cette raison une autre variable, msk\_diff, produit un déplacement ultérieur du point médian de la CP dans la présence de bruit. msk\_diff est tiré de façon aléatoire d'une distribution Normale avec une moyenne de 0 et une déviation standard de 3 pour chaque combinaison de fréquence/oreille lorsque des fichiers de cas sont générés. Ces valeurs sont basés sur l'observation que les différences dans l'efficacité du bruit de masquage sont de l'ordre d'environ 10 dB (cela est la raison pour laquelle une marge de sécurité de 10 dB est généralement ajoutée pour le calcul du niveau de bruit dans les formules de masquage). Il faut remarquer que msk\_diff peut être une valeur soit positive, soit négative. Une valeur de msk\_diff positive signifie que l'effet de masquage est plus grand de l'effet moyen (le point médian de la CP est déplacé vers le haut), tandis qu'une valeur négative de msk\_diff indique que l'effet de masquage est plus petit de l'effet moyen (le point médian de la CP est déplacé vers le bas).

### *6* **Générer des fichiers de cas**

<span id="page-16-0"></span>Pour générer un nouveau cas cliquez sur le menu Fichier et en suite sur Générer un cas. La fenêtre de génération de cas s'ouvrira. Les cas sont générés sur la base des paramètres de courbe psychométrique (CP) pour les seuils de conduction osseuse (CO) et du Rinne. Les paramètres de CP pour les réponses en conduction aérienne (CA) sont générés en interne par le logiciel sur la base des paramètres de CO et du Rinne. Par exemple, le point médian de la CP en CA est égal au point médian de la CB en CO plus le Rinne. Le taux de fausses alarmes, ainsi que le taux d'inattention, sont présumés être les mêmes que ceux des réponses en CO. Quand vous générez un cas, les seuils d'un sujet virtuel son simulés sur des nombreuses itérations pour obtenir le seuils médians et les intervalles de confiance de 95% qui sont affichés lorsque vous cliquez les cases à cocher Affichage des vrais seuils dans la fenêtre principale de audiometry\_trainer. Veulliez consulter la Séction *[Sujet virtuel](#page-13-0)* pour plus de détails sur les CPs.

Les paramètres du sujet virtuel sont spécifiés à travers une interface en tableau dans laquelle chaque ligne représente une fréquence différente. Les fréquences peuvent être ajoutés/enlevés en cliquant sur le menu Éditer et ensuite sur Fréquences. Seulement un nombre limité de fréquences entre 0,125 et 8 kHz peut être utilisé. En sélectionnant avec la souris plusieurs cellules et ensuite cliquant droit on peut copier/couper/coller les valeurs des cellules ainsi que éditer toutes les cellules sélectionnés avec la même valeur.

Les noms de colonnes du tableur de la fenêtre générer un cas utilisent des abréviations pour des raisons d'espace : *pnt. méd* pour point médian, *oss.* pour osseuse, *F.A.* pour fausses alarmes, *inatt* pour inattention, *D* pour droite et *G* pour gauche. Pour donnes quelques exemples d'utilisation concrète, si vous souhaitez simuler une perte auditive neurosensorielle de 45 dB HL à une certaine fréquence vous pouvez fixer le point médian de la CP de CO autour de 43 dB HL, la largeur de la CB autour de 8 dB, et le rinne à zéro. Le point médian est le point auquel le sujet répond « Oui » 50% des fois (en supposant des taux de F.A. et d'inattention proches de zéro). Le seuil qu'on retrouve avec la procédure d'Hugson-Westlake se situe sur un pourcentage de réponses « Oui » entre 50% et 100%. Une largeur de 8 dB signifie que la CP ira de 5% à 95% dans l'espace de 8 dB, par conséquent elle ira du point médian (43 dB HL) à 95% de réponses « Oui » dans l'espace de 4 dB (la moitié de la largeur). Globalement, en utilisant ces paramètres le seuil se situera à 2 dB près de 45 dB HL. Vue que la taille de pas utilisée pour la recherche du seuil est de 5 dB, le seuil qu'en résultera se situera presque certainement, en moyenne, à 45 dB HL. Ceci est juste un exemple et des variations de chacun des paramètres de la CP (point médian, largeur, taux de F.A. et taux d'inattention) pourraient êtres employées pour obtenir des sujets virtuels avec le même seuils mais un comportement différent. Empiriquement, la région d'incertitude entre inaudibilité et détection certaine dans l'audiométrie clinique a été estimé être d'une largeur d'environ 10 dB [\[Barr-HamiltonEtAl1969\]](#page-0-0), donc des largeurs de CP d'environ 10 dB devrait résulter en des sujets virtuel assez réalistes.

Pour simuler une perte de transmission/mixte vous pouvez simplement fixer le Rinne à la valeur souhaitée de la composante de transmission. Le point médian de la CP de CA sera déplacé de la taille du Rinne par rapport au point médian de la CP de CO.

En plus des paramètres de CP en CO et du Rinne il y a deux colonnes, Gain D et Gain G qui représentent le gain d'un appareil auditif utilisé par le sujet virtuel. Les valeurs dans ces deux colonnes n'ont aucun effet sur les réponses du sujet virtuel obtenues avec un casque ou par conduction osseuse. Ces valeurs ont une influence seulement sur les réponses en champ libre. Pour l'instant les réponse en champ libre ne sont pas disponibles sur audiometry\_trainer mais elles pourraient être codées dans des versions futures du logiciel, donc pour l'instant vous pouvez laisser les valeurs des colonnes Gain D et Gain G à leur valeur par défaut de zéro.

Lorsque vous êtes satisfait avec la saisie des paramètres du sujet virtuel, vous pouvez éditer le nombre de simulations souhaitées dans la case No. de simulations et ensuite cliquer sur le bouton Exécuter la simulation. Vous serez invités à sélectionner le fichier dans lequel les résultats seront sauvegardés. Pour utiliser le fichier de cas que vous avez généré dans audiometry\_trainer vous pouvez simplement le charger dans la fenêtre principale de audiometry\_trainer en cliquant sur le menu Fichier et ensuite sur Charger un cas.

De façon facultative, une graine aléatoire peut être saisi pour obtenir des résultats reproductibles. En plus, des information sur le cas (par ex. le type de perte auditive, la source du cas, etc.) peuvent être ajoutés dans la case Info du cas. La syntaxe de Markdown peut être utilisée dans cette case et elle sera affichée convenablement lorsque l'information de cas sera chargé dans audiometry\_trainer. L'information du cas est sauvegardée dans un fichier d'info du cas qui est enregistré de façon automatique quand la simulation est exécutée, même si vous laissez la case d'info vide. Le nom de ce fichier d'info du cas aura la même racine que le fichier du cas mais se terminera avec le suffixe \_info.md. Pour que l'info du cas soit chargée par audiometry\_trainer lorsque vous charger un fichier de cas, le fichier d'info du cas doit se trouver dans le même dossier du fichier du cas.

Les paramètres du sujet virtuel peuvent être enregistré pour ensuite être chargés à nouveau dans la fenêtre générer un cas en cliquant sur les actions Sauvegarder les paramètres et Charger les paramètres qui se trouvent sous le menu Fichier. Lorsque vous enregistré un fichier de paramètres, le texte qui se trouve dans la case Info du cas est enregistré dans un fichier de l'info du cas. Lorsque vous chargez un fichier de paramètres, le fichier de l'info du cas sera lui aussi chargé s'il se trouve dans le même dossier que le fichier de paramètres.

### *7* **Interface utilisateur**

<span id="page-18-0"></span>To be written. Please refer to the other sections for the time being.

# *8* **Fonctionnement interne**

<span id="page-19-0"></span>Estimated thresholds are stored on a dict of the form ` self. est\_aud['unmasked']['bone']['right'] `

matplotlib plotting points are stored in a parallel dict with the same structure : ` self. pnts['unmasked']['bone']['right'] `

another dictionary with a similar structure stores important parameters regarding the audiometric data and the plots : ` self.plot\_prms['unmasked']['air']['left'] `

in particular the *thresh\_status* key ` self.plot\_prms['masked']['bone']['right']['thresh\_status ` is used to differentiate between points marked as thresholds ("found" key), no responses at the maximum level ("NR" key), and masking dilemmas ("MD" key). Note that in each of these cases the stimulus level at which the cursor is located when marking the threshold will be stored in *self.est\_aud*. The *thresh\_status* key in the *self.plot\_prms* dict allows to treat them differently according to the cases seen above.

Another key stored in *self.plot\_prms* is used to indicate whether points for a given transducer and masking status should be displayed on the plot or hidden :

` self.plot\_prms['masked']['bone']['right']['visible'] `

### *9* **Index et tableaux**

<span id="page-20-0"></span>— genindex

- modindex
- search

#### **Bibliographie**

- <span id="page-21-0"></span>[Alcalá-QuintanaAndGarcía-Pérez2004] Alcalá-Quintana, R., & García-Pérez, M. A. (2004). The Role of Parametric Assumptions in Adaptive Bayesian Estimation. Psychological Methods, 9(2), 250–271. <https://doi.org/10.1037/1082-989X.9.2.250>
- [Barr-HamiltonEtAl1969] Barr-Hamilton, R. M., Bryan, M. E., & Tempest, W. (1969). Applications of Signal Detection Theory to Audiometry. International Audiology, 8(1), 138–146. <https://doi.org/10.3109/05384916909070201>
- [FagelsonAndMartin1994] Fagelson, M., & Martin, F. N. (1994). Sound pressure in the external auditory canal during bone-conduction testing. Journal of the American Academy of Audiology, 5(6), 379–383.
- [Gelfand2016] Gelfand, S. A. (2016). Essentials of audiology (Fourth edition). Thieme.
- [KingdomAndPrins2016] Kingdom, F. A. A., & Prins, N. (2016). Psychophysics : A practical introduction (Second edition). Elsevier/Academic Press.
- [KussEtAl2005] Kuss, M., Jäkel, F., & Wichmann, F. A. (2005). Bayesian inference for psychometric functions. Journal of Vision, 5(5), 8. <https://doi.org/10.1167/5.5.8>
- [MarshallAndJesteadt1986] Marshall, L., & Jesteadt, W. (1986). Comparison of Pure-Tone Audibility Thresholds Obtained with Audiological and Two-Interval Forced-Choice Procedures. Journal of Speech, Language, and Hearing Research, 29(1), 82–91. <https://doi.org/10.1044/jshr.2901.82>
- [MartinEtAl1974] Martin, F. N., Butler, E. C., & Burns, P. (1974). Audiometric Bing Test for Determination of Minimum Masking Levels for Bone-Conduction Tests. Journal of Speech and Hearing Disorders, 39(2), 148–152. [https://doi.org/10.1044/jshd.3902.](https://doi.org/10.1044/jshd.3902.148) [148](https://doi.org/10.1044/jshd.3902.148)
- [MunroAndAgnew1999] Munro, K. J., & Agnew, N. (1999). A comparison of inter-aural attenuation with the Etymotic ER-3A insert earphone and the Telephonies TDH-39 supra-aural earphone. British Journal of Audiology, 33(4), 259–262. [https://doi.org/](https://doi.org/10.3109/03005369909090106) [10.3109/03005369909090106](https://doi.org/10.3109/03005369909090106)
- [Stenfelt2012] Stenfelt, S. (2012). Transcranial Attenuation of Bone-Conducted Sound When Stimulation Is at the Mastoid and at the Bone Conduction Hearing Aid Position. Otology & Neurotology, 33(2), 105–114. [https://doi.org/10.1097/MAO.](https://doi.org/10.1097/MAO.0b013e31823e28ab) [0b013e31823e28ab](https://doi.org/10.1097/MAO.0b013e31823e28ab)
- [Studebaker1967] Studebaker, G. A. (1967). Clinical masking of the nontest ear. The Journal of Speech and Hearing Disorders, 32(4), 360–371. [https://doi.org/10.1044/jshd.3204.](https://doi.org/10.1044/jshd.3204.360) [360](https://doi.org/10.1044/jshd.3204.360)
- [Turner2004] Turner, R. G. (2004). Masking Redux II : A Recommended Masking Protocol. Journal of the American Academy of Audiology, 15(01), 029–046. [https://doi.org/](https://doi.org/10.3766/jaaa.15.1.5) [10.3766/jaaa.15.1.5](https://doi.org/10.3766/jaaa.15.1.5)
- [Yacullo1997] Yacullo, W. S. (1997). Clinical masking procedures. Needham Heights : Allyn and Bacon.